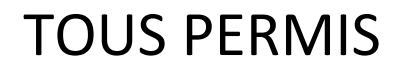

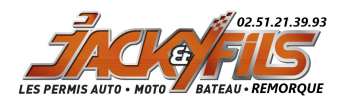

## *Jacky et Fils vous informe sur…..*

## *Comment faire des photos numériques « OFFICIELLES » permis de conduire*

*Photos à faire soit chez un photographe agréé ANTS ou dans un photomaton des lieux suivants :* 

*Leclerc d'Olonne sur Mer, Gare des Sables, Super U ancien Géant Casino Intermarché la Boussole au Château d'Olonne, Super U la Chaume*

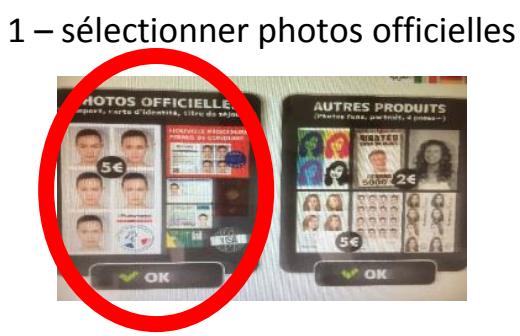

2 - sélectionner e-photo 3 - suivez les étapes « agréé service en ligne ANTS » [blue pour la signature

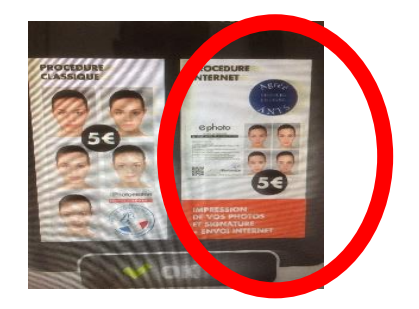

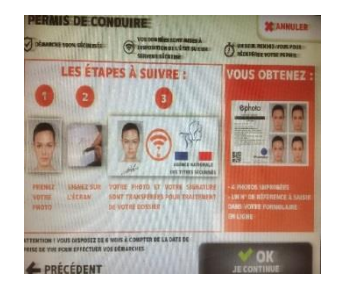

4 - après les photos vous pouvez signer 5 - vous pouvez régler et vous

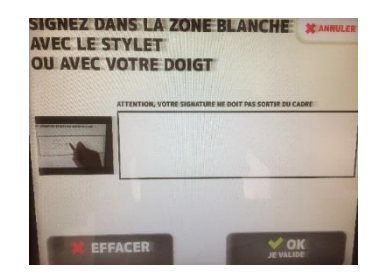

allez récupérer les photos

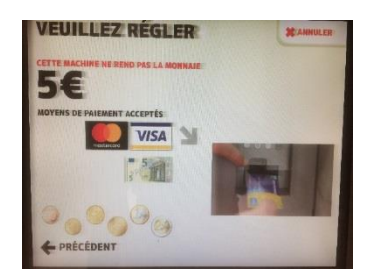

*Merci de nous apporter les photos avec le code et la signature pour que nous puissions créer votre inscription.*

Si vous avez utilisé le code photo numérique que nous vous transférons par email et qui est présent sur la plaquette photo envoyée par nos soins pour une inscription en ligne sur le service de l'ANTS, alors la photo et la signature seront automatiquement détruites.

Votre photo et votre signature sont détruites 6 mois après la réalisation et le paiement sur nos services.